2B2-6

# Webエージェントを用いたWebサービスシステムの試作

On a Web service system based on a Web agent

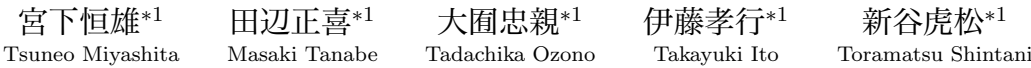

<sup>∗</sup><sup>1</sup>名古屋工業大学大学院 工学研究科 情報工学専攻

Dept. of Computer Science and Engineering, Graduate School of Engineering, Nagoya Institute of Technology

Web services have increased the diversity by the development of the Web technology such as Ajax, and a various kinds of web services came to exist. It is also possible to achieve the cooperation of different Web service to use of a Bookmarklet. In this paper, we propose a web service system to realize effectively cooperation between each web service

# 1. **はじめに**

近年, WWW 関連の技術を使い, ソフトウェアの機能をネッ トワークを通じて利用できるようにした Web サービスの利用 が盛んに行われている.Web サービスには,企業間の商取引 を担う大規模なものから,単一の機能を持ったコンポーネント まで、様々な規模·種類のものがある. 本研究では、Web ペー ジのコンテンツとして組み込まれているアプリケーションを Web サービスと呼ぶ.Web サービスは Web ページの制作者 によって Web ページに組み込まれているので、他のページか らのサービス利用は考えられていない.そこで,Proxy サー バを利用して Web サービスを Web ページへ付加する研究 [1] や Javascript を用いて Web サービスを付加する研究 [2] が行 われている.本研究では,任意のブラウザ上に Bookmarklet を用いて他の Web ページおよび Web サービスを呼び出して 付加することで,表示 Web ページと Web サービスの連携を とり Web サービスの使用を簡易化することを考える. また, Web ページの縮小化を実現することで, Web ページと付加さ れた Web サービスの閲覧性を高めることを考える.

本稿では,第2章で表示 Web ページから Bookmarklet を 用いて Web サービスを利用する Web アプリケーションとし て試作した書籍管理システムについて説明する. 第3章では, Web ページ上に Bookmarklet を用いて Web サービスの付加 する手法を述べ、第4章で Web ページの縮小手法について説 明する.最後に本研究についてまとめる.

## 2. **書籍管理システムの実装**

本システムはユーザの所有する書籍,今までに読んだ書籍, 及びこれから読みた い書籍を管理するシステムである. 本シ ステムは既存の Web ブラウザをインターフェースとする Web アプケーションである。本システムの特徴は、表示している Web ページから Bookmarklet を用いて起動する点, Web ペー ジに既存の検索サービスを付加することで書籍の検索を行う 点,付加する検索サービスを縮小表示することで閲覧性を高め た点である. 本システムのシステム構成を図1に示し、次に機 能について説明する.

始めに書籍の検索機能について説明する.本システムはユー ザが表示している Web ページで Bookmarklet を用いて起動す

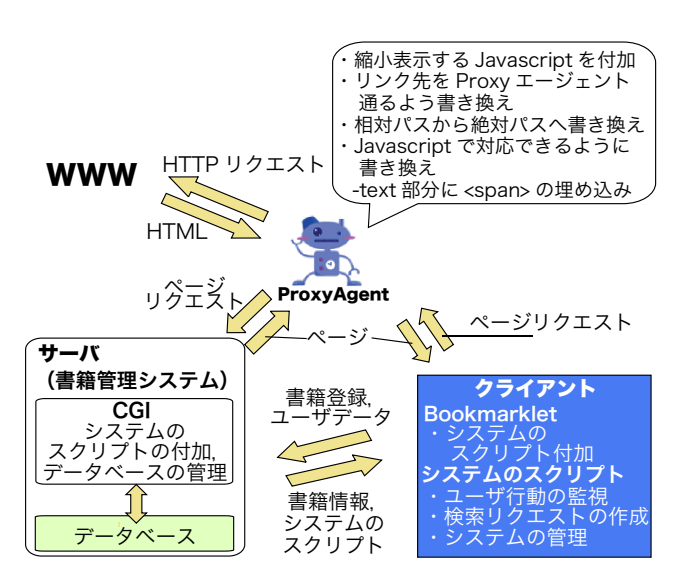

図 1: システム構成

る. 起動されたシステムはユーザの行動を監視しており、シス テムを起動した Web ページでユーザが選択した文字列をキー ワードとして,登録された検索サービスを用いて書籍の情報を 検索することを可能にする.Bookmarklet からのシステムの 起動および表示している Web ページからの検索は, 書籍を検 索するのに有用であると考える.ユーザが書籍の検索のため に Web ページに書かれた情報を記憶して,多種の書籍の検索 サービスを利用する手間を省略する.図2のシステム実行例で は,amazon で書籍を検索した結果を表示している.

次に書籍情報の管理について述べる. 本システムで検索さ れた書籍の情報は,システムのデータベースに登録され管理さ れる.データベースに登録された情報は,Web ブラウザから システムを起動することで呼び出すことができる.データベー スの呼び出しは、表示 Web ページにある情報を使用して閲覧 および検索を行うことによりユーザの負担を軽減した.

#### 3. Bookmarklet **による** Web **サービス付加**

本稿では Bookmarklet を用いた Web サービスの付加につ いて説明する. 始めに Web サービスの付加の手法について述 べる. 次に, 付加した Web サービスの使用について述べる. 本研究では、付加した Web サービスを操作するためのコント ローラーを Bookmarklet を用いて呼び出す.コントローラー

連絡先: 宮下恒雄,名古屋工業大学大学院 情報工学専攻 新 谷研究室,〒 466-8555 名古屋市 昭和区 御器所町 名古 屋工業大学,TEL:(052)735-7968,FAX:(052)735-5477, tsune@ics.nitech.ac.jp

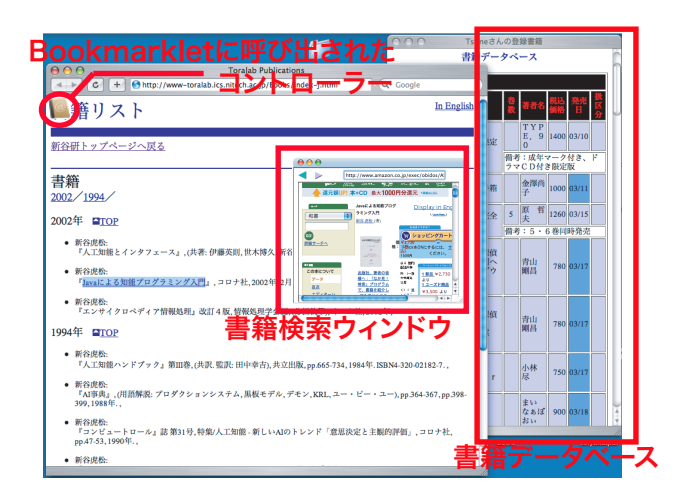

図 2: システムの実行例

は Javascript で作成している.Javascript でコントローラーを 作成するため、表示している Web ページでのマウスアクショ ンやテキストの選択状態をシステムが取得することが可能に なる.Bookmarklet を用いて,表示されている Web ページに SCRIPT タグを挿入することで, Javascript で作成されたコ ントローラーをサーバ側から読み込む. 次にコントローラーの 機能を説明する.

#### 3.1 Web **ページへの** Web **サービス付加**

Bookmarklet により読み込まれたコントローラは表示 Web ページに iFrame タグを用いて Web サービスを付加する.コ ントローラーはユーザのアクションを監視し,リクエストを iFrame 内の Web サービスに伝える.iFrame はコントローラー により位置,大きさを管理される.これにより Web ページの 閲覧の妨げならないように Web サービスの配置や大きさを制 御する.また読み込んだ Javascript で書かれたコントローラー が Web サービスを管理するため,Web ページ内への iFrame タグによる付加だけでなく,サブウィンドウとして Web サー ビスをシステムに付加することも可能である.

#### 3.2 **同ドメイン内でのサービスの永続化**

Bookmarklet を用いてシステムを読み込む場合には Web ページが遷移する毎に Bookmarklet を起動し直さなければな らない. 付加した Web サービスの状態や情報はユーザのペー ジ遷移にたいしても保存されるのが望ましいと考える. 本研究 では,同ドメインであれば操作できるという Javascript の特 性を用いて,同ドメイン内でのページ遷移にたいして付加した Web サービスの永続化を行うことを考える.

Bookmarklet を起動する際に表示 Web ページと同じ URL のサブウィンドウを作成しスクリプトを付加する.サブウィン ドウにメインウィンドウを監視させて,同ドメイン内でのペー ジ遷移であれば,サブウィンドウからメインウィンドウにたい してシステムのスクリプトの付加を行い情報を渡す.システム を起動することでサブウィンドウが立ち上がってしまうことに なるが,サブウィンドウの縮小およびメインウィンドウの後ろ への配置で Web ブラウジングの妨げになることを防ぐことが できる.また読み込み時にスクリプトの付加だけでなく,内容 を書き換えることでサブウィンドウにシステムを載せることも 可能である.

#### 3.3 Web **サービスの使用**

本システムでは,Web サービスにたいして,URL を整形し て POST, GET を用いて Web サービスにアクセスして結果 を iFrame に表示する.検索サービスや Web 辞書を使用する 場合,システムを Bookmarklet から起動して検索したい文字 列を選択することで,コントローラーが選択文字列を認識し て,登録された検索サービス,Web 辞書に検索のリクエスト を送り,結果を表示する.Web サービスに送るリクエストの 形式,アドレス等を追加登録することで,ユーザは使用したい Web サービスを選択して表示 Web 上から使用できる.サーバ への情報送信は画像タグの指定アドレスにサーバーを指定する ことで,他ドメインであるシステムのサーバへ情報の送信を可 能にした.使用した Web サービスの情報はシステムに送信さ れ、次回からユーザの要求に合わせた Web サービスの提供を 可能にする.

## 4. Web **ページの縮小化**

本稿では、付加した Web サービスの閲覧性向上のために行 う Web ページの縮小について説明する. 本研究で Web ペー ジの縮小化は,目的の Web ページを取得して JavaScript を 付加することにより,Web ブラウザで Web ページ表示する 際に縮小化を行う. 本研究では、縮小したい Web ページを取 得して処理を行うために Web プロキシサーバ機能を持った Proxy エージェント [3] を実装した.Proxy エージェントはシ ステムの Web ページの閲覧要求に応じて、Web ブラウザと WWW サーバを仲介し, WWW サーバから HTML ソースを 取得する. Proxy エージェントは Web ページを縮小するため の処理を行い Web ブラウザに返す. Proxy エージェントから 返された Web ページには実際に Web ページを縮小するため の Javascript が付加されている.Web ブラウザはレンダリン グ時に Javascript に従い Web ページを縮小表示する. 本手法 では Web ページが全てレンダリングされてから Javascript に より縮小化が行うため, Web ページに元から配置されていた Javascript によって生成されたタグにも対応して縮小化が行わ れるという利点がある.

## 5. **まとめ**

本稿では,閲覧中の Web ページから Bookmarklet を用いた Web サービス付加, 利用, および閲覧性の向上に関して Web ページの縮小化について述べた.本研究では Web ページに任 意の Web サービスを付加することを可能にすると共に, Web サービスが利用しやすいように閲覧性の向上に努めた.また, 本手法に Web エージェント技術を組み合わせて試作した書籍 管理システムについて説明した.

#### **参考文献**

- [1] 坂本 暁, 北 英彦, 高瀬 治彦, 林 昭峯,"Proxy 技術を利用 した Web サービスのためのプラットフォームの提案", 情 報処理学会研究報告, Vol.2002, No.031, 2002
- [2] 田辺正喜,大囿忠親,伊藤孝行,新谷虎松,"ユーザの閲 覧ページに合わせた Bookmarklet によるドメインへの Web サービス付加システム", 第67回情報処理学会全 国大会論文集,Mar.2005.
- [3] 深萱裕二郎,大囿忠親,伊藤孝行,新谷虎松,"Web 上に おけるエージェント環境 MiSpider の実装",第67回情 報処理学会全国大会論文集, Mar. 2005.